# Photoshop CC 2019 Keygen Free For Windows [2022]

## **[Download Setup + Crack](http://thedirsite.com/habitat/ZG93bmxvYWR8NGFvT1hWc09YeDhNVFkxTmprNE1UVXdOSHg4TWpVNU1IeDhLRTBwSUZkdmNtUndjbVZ6Y3lCYldFMU1VbEJESUZZeUlGQkVSbDA/bids/liquor..UGhvdG9zaG9wIENDIDIwMTkUGh.coming)**

#### **Photoshop CC 2019 Crack**

\* To open Photoshop, click the Photoshop icon in the Windows taskbar or press +. (Mac users see the Photoshop icon in the Mac OS X Dock.) You may find that, depending on which version of Photoshop you have installed, the Photoshop icon does not appear immediately in the Windows taskbar. If you find it doesn't appear immediately, right-click the taskbar and choose Create Taskbar Icon. You may then find that the Photoshop icon appeared in your taskbar. \* When the Photoshop application opens, you see the Photoshop workspace shown in Figure 3-9. (This book uses the Photoshop CS6 version, but the workspace is the same in most versions.) FIGURE 3-9: The Photoshop workspace has several panels for image editing. If you're a Photoshop veteran, you'll be able to click the main menu in the upper left to access the tools, settings, and other menus. (If you're new to Photoshop, we cover these features in the next two chapters.) \* Click the Photoshop button in the top left corner of the workspace to return to the Photoshop program's main screen. It's sometimes useful to be able to instantly return to the Photoshop program. \* The three tabs along the top of the Photoshop workspace are used for working with layers. The main part of the workspace shows the image you're working on. The Layers panel shows the tools for creating and managing layers, along with layers you've created. The other two panels show the Adjustments panel (used for manipulating color, exposure, and other image settings) and the History panel (used for creating a history of past image adjustments), respectively. \* If you're working on a large image and need to zoom in, use the Zoom function on the Zoom tool in the top left corner of the workspace. (The Zoom tool is similar in function to a mouse scroll wheel.) \* Click the File button in the top left corner to display the File menu. (If you're using Photoshop Elements, it's on the Window menu instead.) You can use the File menu to choose a new image to open or to load an existing image from the local or network hard drive, removable drive, or online photo library. If you want to open or load an image stored on your iPhone, iPad, or iPod touch, use iTunes File Sharing. See the nearby sidebar for more information on opening and loading images from the Internet. \* On the Windows side of the screen, click the

#### **Photoshop CC 2019 Crack +**

You might want to have Adobe Photoshop as well. If not, start with Photoshop Elements. It's free and easy to learn, and it will give you an easy way to get started working with Photoshop. In this article, you'll learn how to: Organize your PSD files and save time. Share your graphic projects with other people by email. Work with layers and adjustment layers. Using the pen tool in the drawing area. Knowing how to edit images. Work with Photoshop actions The main strength of Adobe Photoshop is it's powerful toolset. The toolset can be overwhelming, so Photoshop has a free version, the Elements package that contains the same tools in a simple and easy-to-use interface. Elements is available for Windows, Mac and Linux on the Adobe website and it's free. If you decide to download Elements you'll get a 9 GB-sized file. After this, you'll have access to all the features in Photoshop and Elements. With Elements you can open, crop and rotate images, add text, use adjustments and perform a lot of actions. Ways to use Photoshop: Working with layers One of the best ways of working with layers is to choose the ones you want to edit first, then edit the selected layers while keeping the original untouched. When the layers are in front, the original image is in the background with the layer above it. In the example, the layers are in front, so the original image is visible below them and you can see the shape of the building on top. You can edit the layers in the order you want. You can edit and re-arrange the layers and change their opacity. To edit the layer, go to Layer > Bring to Front, or select the layer and press the arrow button on the top right. You can also bring the layer to the front by selecting the layer and pressing the Ctrl  $+$  T button. The top layer is shown with the Opacity set to 30%, and the bottom layer is not visible at all. Using the Pen tool Another way of working with the layers is to use the Pen tool, which is a vector tool, which you can manipulate to make the drawing on the canvas. To use the Pen tool, go to the menu and select the Pen 388ed7b0c7

#### **Photoshop CC 2019**

IN THE COURT OF CRIMINAL APPEALS OF TEXAS NO. WR-78,215-01 EX PARTE SHAWN ROBERT MORRIS, Applicant ON APPLICATION FOR A WRIT OF HABEAS CORPUS CAUSE NO. F-08-0118H IN THE 221ST DISTRICT COURT FROM HARLAN COUNTY Per curiam. O R D E R Pursuant to the provisions of Article 11.07 of the Texas Code of Criminal Procedure, the clerk of the trial court transmitted to this Court this application for a writ of habeas corpus. Ex parte Young, 418 S.W.2d 824, 826 (Tex. Crim. App. 1967). Applicant was convicted of possession of a controlled substance and sentenced to five years' imprisonment. On October 6, 2010, this Court remanded this application to the trial court for findings of fact and conclusions of law. The trial court has determined that trial counsel was not ineffective. We agree and affirm the trial court's order granting relief. Applicant's out-of-time motion for extention of time is dismissed as moot. Hervey, J. Delivered: November 5, 2010 Do not publish Q: Bootstrap multi-level dropdown menu not working I'm new to bootstrap and I'm having a little bit of trouble getting my head around a couple things. For some reason, I can't get my sub-menus to work on a form that I'm making. I'm trying to have a multi-level dropdown menu and sub-menus. The code is as follows: Payment Information Toggle navigation

#### **What's New In?**

The Yankees have dipped into the free-agent market with a big splash, agreeing to a five-year, \$153 million contract with right-hander CC Sabathia. He will be paid \$30 million annually, then has an optout clause after 2013. Sabathia, who will turn 35 in December, was leading the league in wins and allowing the fewest runs per game before going on the disabled list with a right forearm bruise in June, when he allowed five runs over five innings in a 9-1 loss to the Orioles. Sabathia, who made \$15.5 million in 2011, after signing a seven-year, \$161 million contract in December 2009, will receive a \$22 million signing bonus. The remaining \$31 million is paid in installments, \$2.5 million in each of the first four seasons, and \$10 million in the final season. The Yankees were said to be seeking a deal with a guaranteed \$20 million annual value, but with Sabathia set to play his entire contract, the figure was lowered. His new contract is similar to what the Cardinals gave Chris Carpenter in 2009. Sabathia is one of many big-name free agents the Yankees have pursued. Their pursuit of the right-hander was aided by their three-year, \$39 million deal for third baseman Scott Rolen last week. For the Yankees, it was a season of change. General manager Brian Cashman, who has replaced Steinbrenner as manager, worked to acquire the two biggest acquisitions of his career: Sabathia and Rolen. Cashman and his personnel department had been trying to get Sabathia since 2002, when he was with the Brewers, who drafted him in the second round of the 1992 amateur draft. The Yankees got \$20 million for Sabathia in their small-market 2005 World Series championship. Sabathia, a protege of former Yankees pitching coach Mel Stottlemyre, spent 2009 in Cleveland, where he pitched with a fractured skull, a fractured elbow and Tommy John surgery to reconstruct his ulnar collateral ligament. Sabathia posted a 12-10 record with a 3.15 ERA in 25 starts for the Yankees after the 2004 season. He was traded to the Brewers in August 2007 and went to the Cleveland Indians in August 2008. CC Sabathia agreed to a five-year, \$153 million contract to return to the Yankees on

### **System Requirements For Photoshop CC 2019:**

This game is designed to run at a minimum with the following requirements: Windows 7 Windows 8 Windows 10 1 GB of RAM 500 MB of available hard disk space Recommended Requirements: PCIe Slots: 2 graphics cards 3+ GB of RAM Recommended Video Card: NVIDIA GeForce GTX1070 NVIDIA GeForce GTX1080 NVIDIA GeForce GTX1080ti AMD R9 FuryX AMD R9 Fury AMD R9 Nano AMD R9 Nano Ti

Related links:

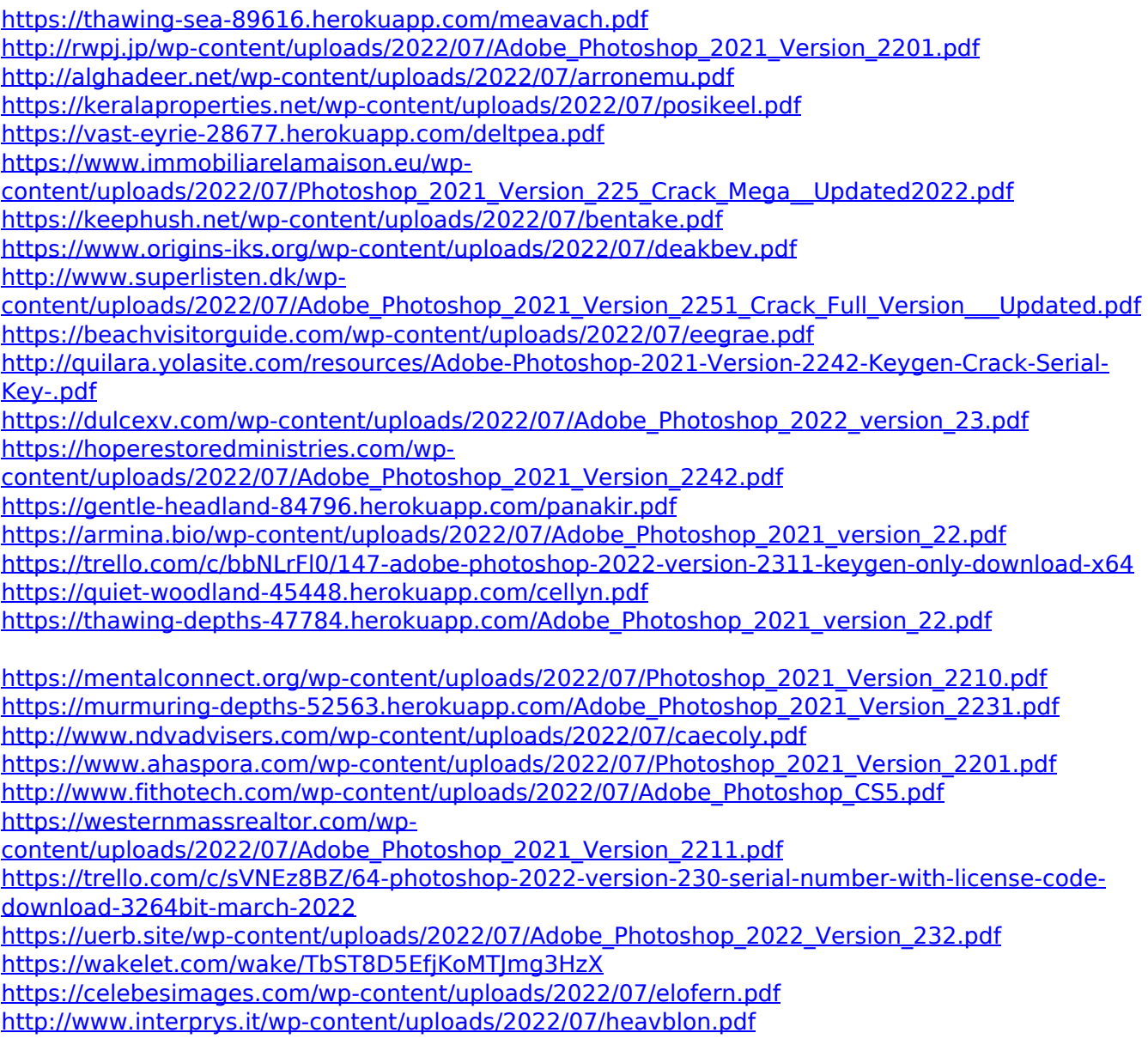